# **Processo de Requisição de Exclusão de Folha de Pagamento**

#### *Passo 1: Iniciar Processo*

## Tipo: Administrativo: Elaboração de Correspondência Interna

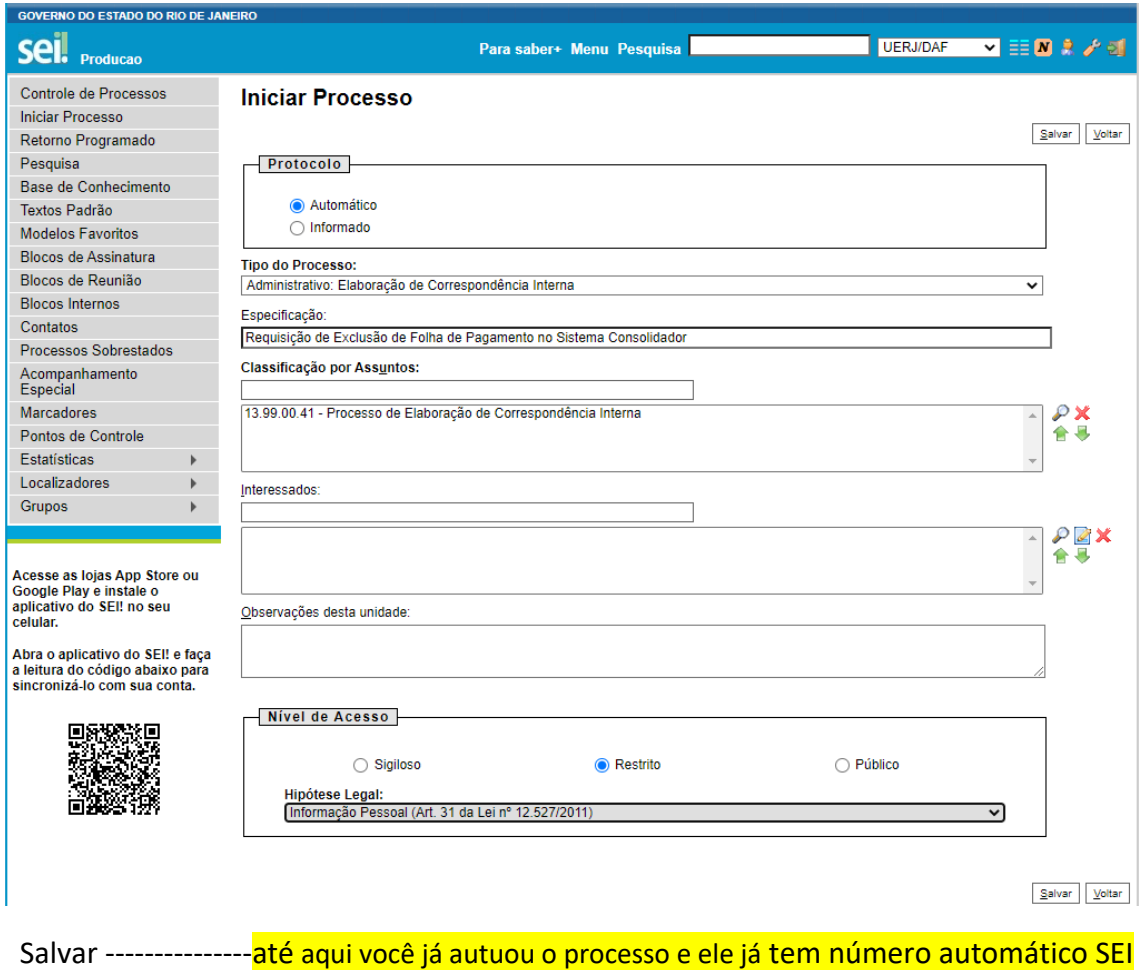

Comece a inserir os documentos do processo:

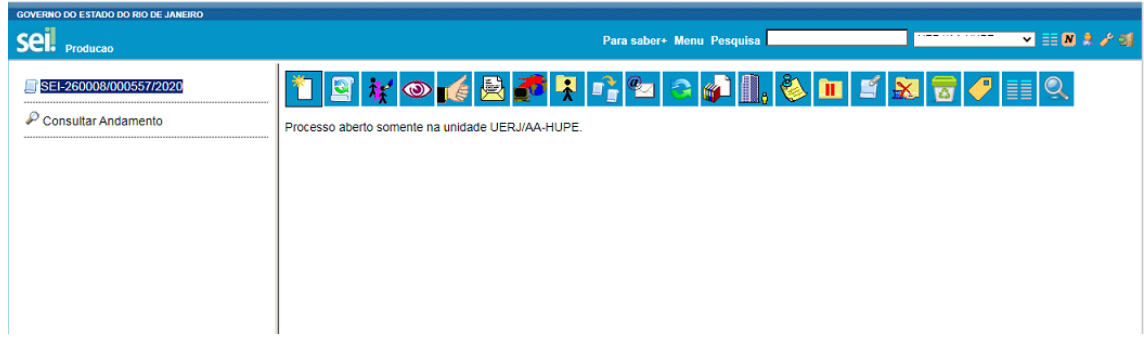

*Passo 2: Incluir documento* (clique no primeiro Botão **Incluir Documento**)

Tipo de documento: Correspondência Interna - NA

### **Gerar Documento**

#### Escolha o Tipo do Documento: ©

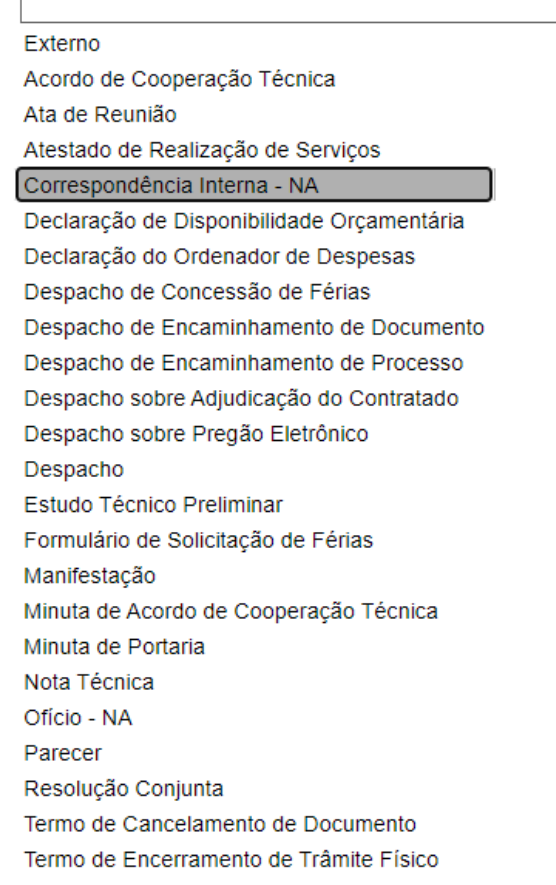

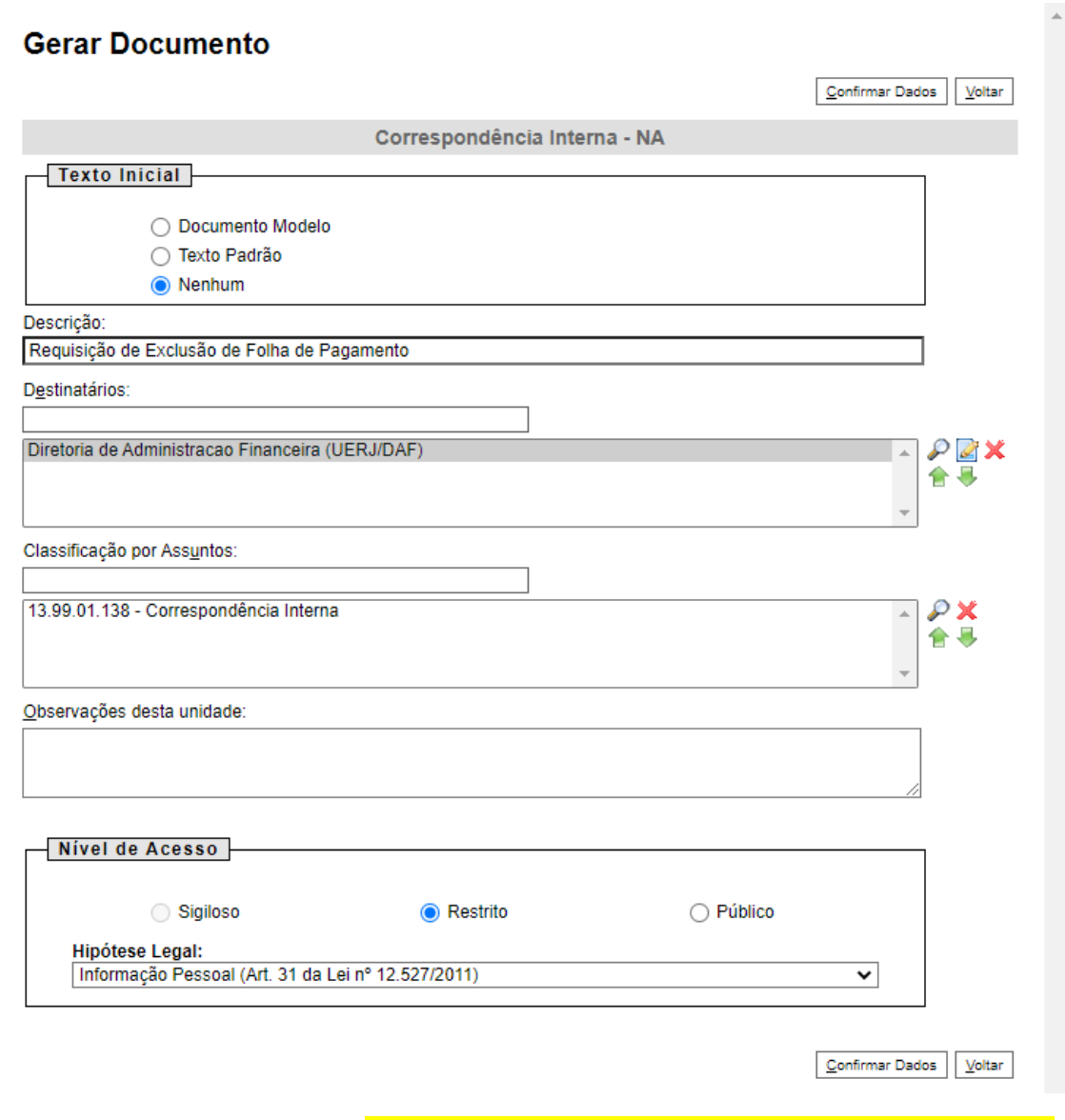

Confirmar dados ---------------------Até aqui você inseriu o primeiro documento do seu processo

Agora, escreva o texto da Circular:

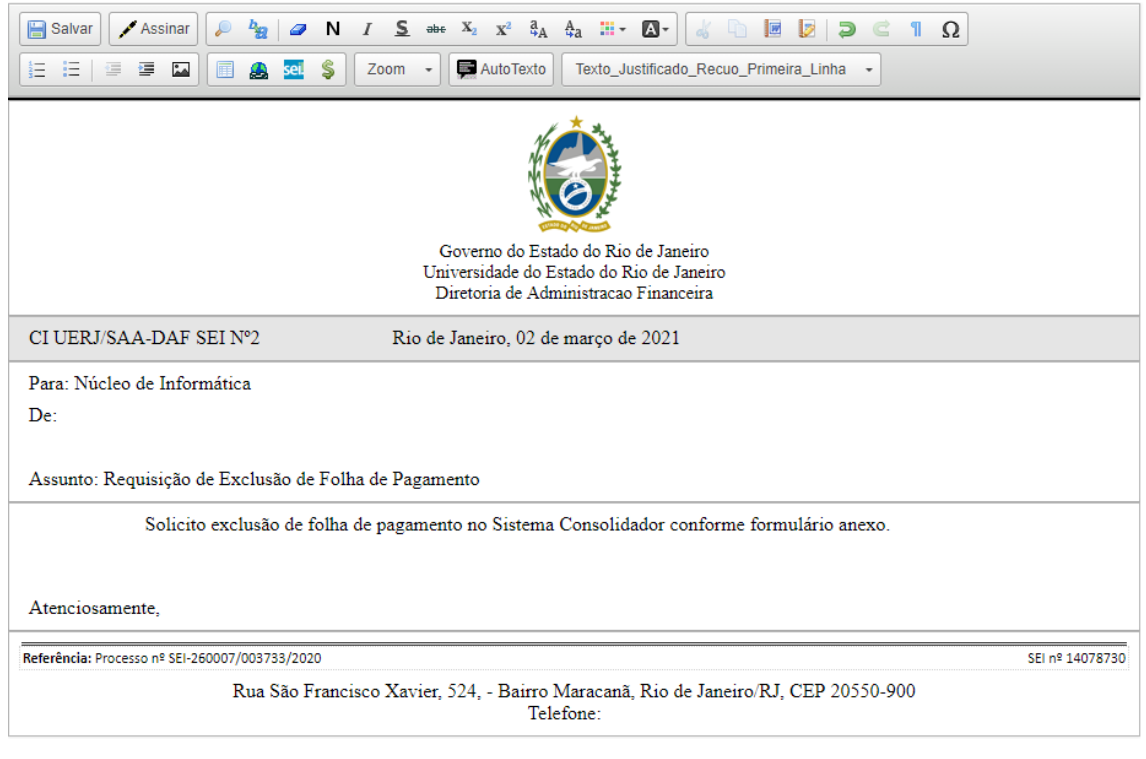

Assine e Salve o documento ----------------------------------------------------------------------------------------

Agora, insira o formulário: *"Requisição de Exclusão de Folha de Pagamento no Sistema Consolidador".*

### *Passo 3: Incluir documento* **(**clique no primeiro Botão **Incluir Documento)**

 $\overline{1}$ 

# Tipo: Externo

### **Gerar Documento**

#### Escolha o Tipo do Documento: ©

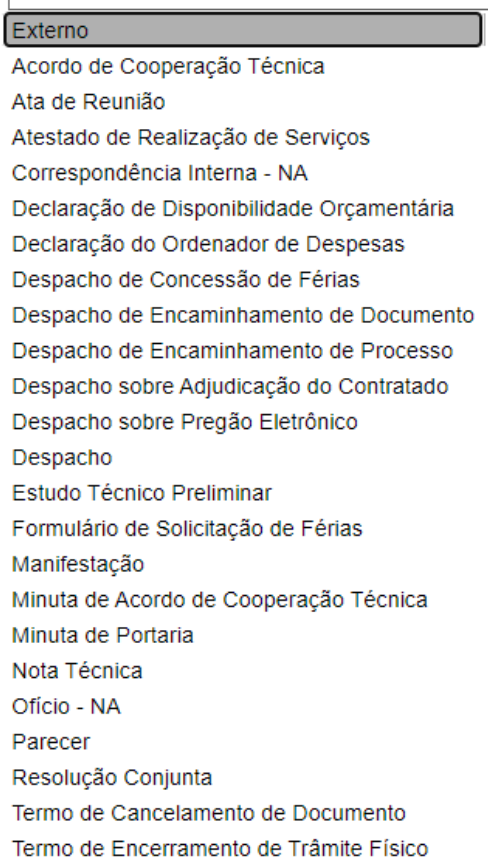

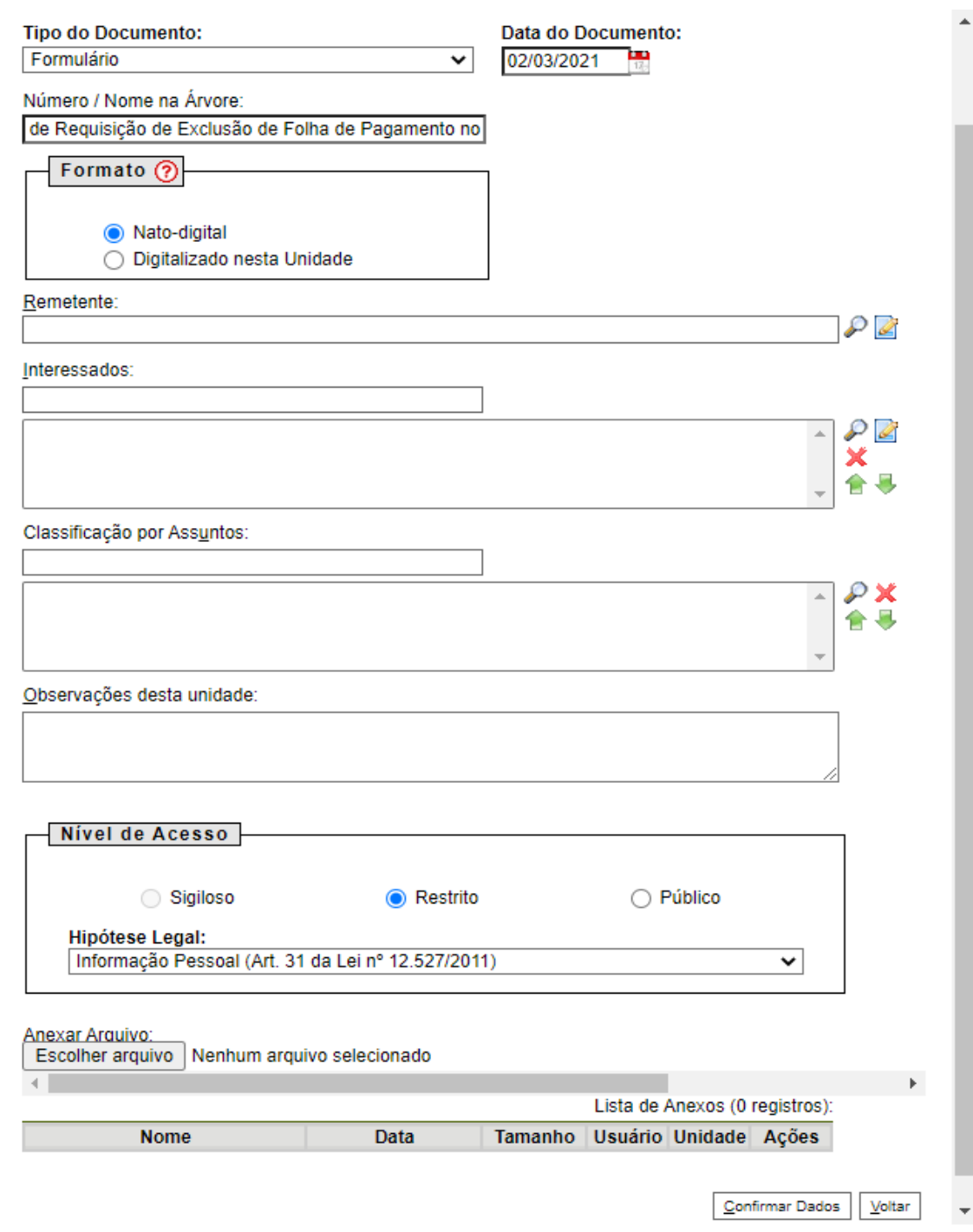

Clique em "Escolher arquivo" e anexe o formulário *"Requisição de Exclusão de Folha de Pagamento no Sistema Consolidador"* devidamente preenchido. Logo após, clique em "Confirmar Dados. "

*Passo 4: Enviar Processo (basta clicar no processo e no botão Enviar Processo).*  O destino será **UERJ/DAF.**